## TechNote: Submitting Adobe Illustrator CS3 files

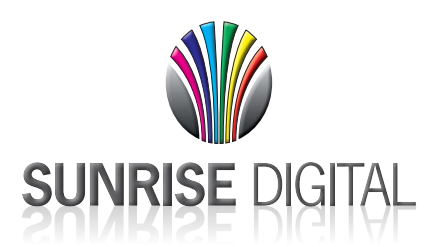

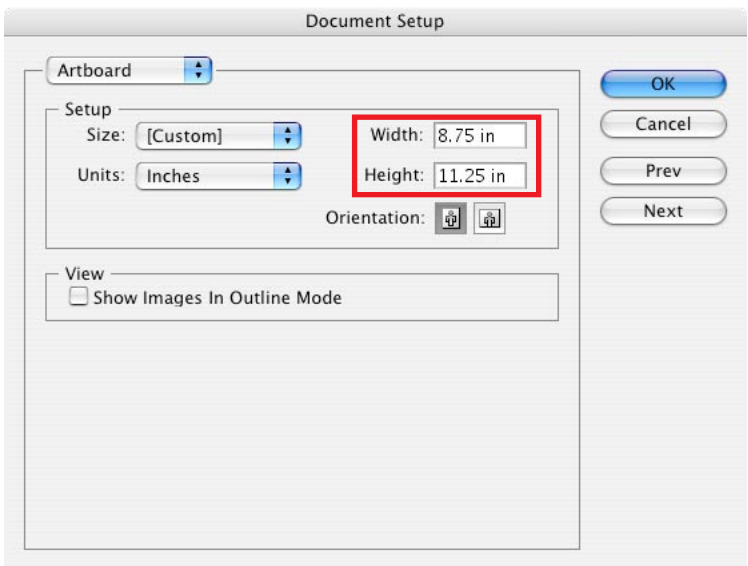

स Format: Adobe Illustrator Document Use Adobe Dialog

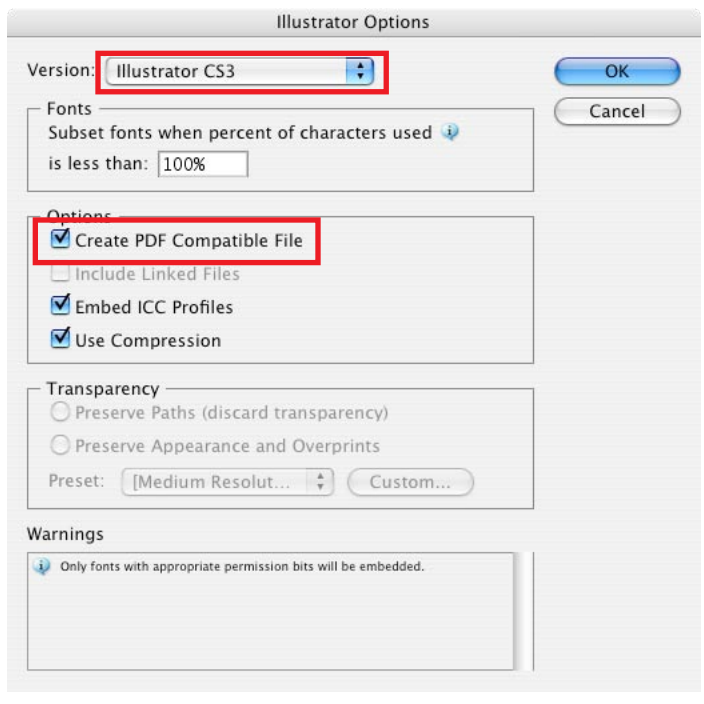

each side will be trimmed off after printing.

1. Define the artboard size to be 0.125" bigger than the final trim size on each side. For example, for a final trim size of 8.5"x11", the artboard size should be 8.75"x11.25". The outside 0.125" on

2. Save file in Adobe Illustrator Format

3. Save as Illustrator CS3 format

4. Make sure "Create PDF Compatible File" is checked

## TechNote: Submitting Adobe Illustrator CS4 files

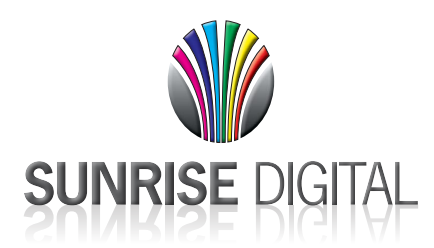

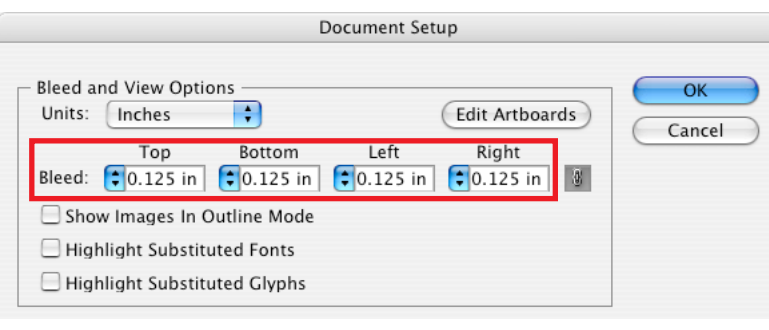

Format: Adobe Illustrator (ai) BI All C Range: 1 Use Artboards

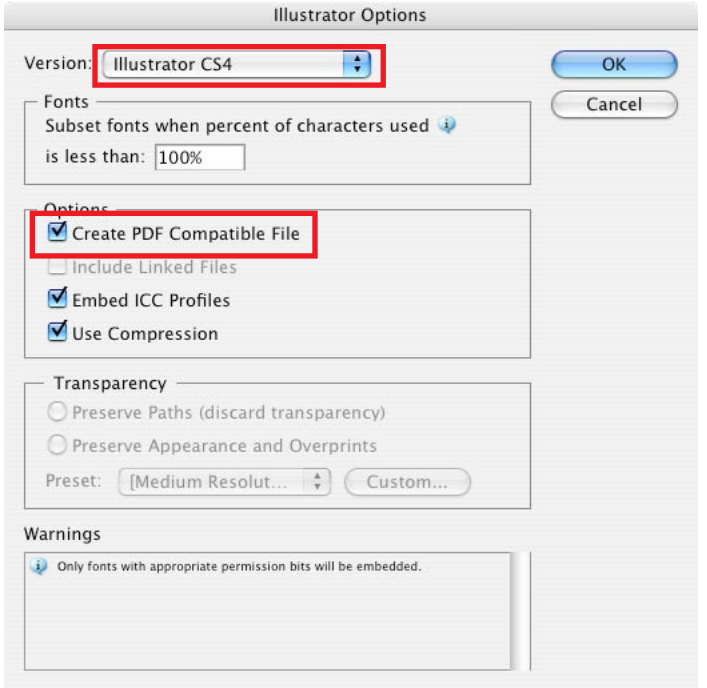

- 1. In Document Setup, set bleed to 0.125" on all four sides
- 2. Save file in Adobe Illustrator Format

3. Save as Illustrator CS4 format

4. Make sure "Create PDF Compatible File" is checked